## ESXCLI 5.1 Name Spaces

- http://www.vmware.com/products/vsphere/esxi-and-esx/index.html **ESXi Official Blog:** http://blogs.vmware.com/vsphere/esxi/ **Automation Official Blog:** http://blogs.vmware.com/vsphere/automation/ vSphere Official Blog: http://blogs.vmware.com/vsphere/ VMware Hands-on Labs Online: http://hol.vmware.com **Follow us on Twitter:** @VMwarevSphere @VMwareESXi @VMWAutomation
- 

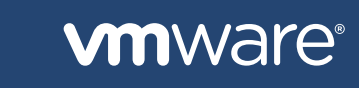

- VMDK I/O Statistics
- **# vscsiStats**
- Show Open Ports on Remote Host (ESXi Shell only) **# nc -z <ipaddress> [1-1024]**
- Show Active TCP/IP Connections on Host
- **# esxcli network ip connection list**
- Show ARP Table on Host: **# esxcli network ip neighbor list**
- Capture Network Traffic (ESXi Shell only)
- **# tcpdump-uw -c 5 -n -i vmk0 host <ipaddress> and port [443]**
- Test Network Connectivity
- **# esxcli network diag ping -s [9000] -H <ipaddress>**
- Trace Network routes **# traceroute <ipaddress>**
- 
- Host Performance Monitoring **# esxtop (ESXi Shell)**
- **# resxtop (vCLI)**
- 

## ESXi Info Center:

**aistered VMs (vCLI only) are-cmd -l** er a VM (vCLI) **# vmware-cmd -s register /vmfs/volumes/<volume** 

/<vm>/<vm>.vmx <datacenter> <resource pool> ister a VM (vCLI only)

I Power State (vCLI only) **# vmware-cmd /vmfs/volumes/<volume name>/<vm>/<vm>.vmx** 

on a VM (vCLI only) **# vmware-cmd /vmfs/volumes/<volume name>/<vm>/<vm>.vmx start**

Oown a VM (vCLI only) **# vmware-cmd /vmfs/volumes/<volume name>/<vm>/<vm>.vmx stop**  $\begin{bmatrix} t \\ \end{bmatrix}$  hard  $\begin{bmatrix} 1 \\ \end{bmatrix}$ 

off a VM (vCLI only) **# vmware-cmd /vmfs/volumes/<volume name>/<vm>/<vm>.vmx stop**  $t \mid \text{hard}$  ]

# VMware ESXi<sup>™</sup> 5.1 Reference

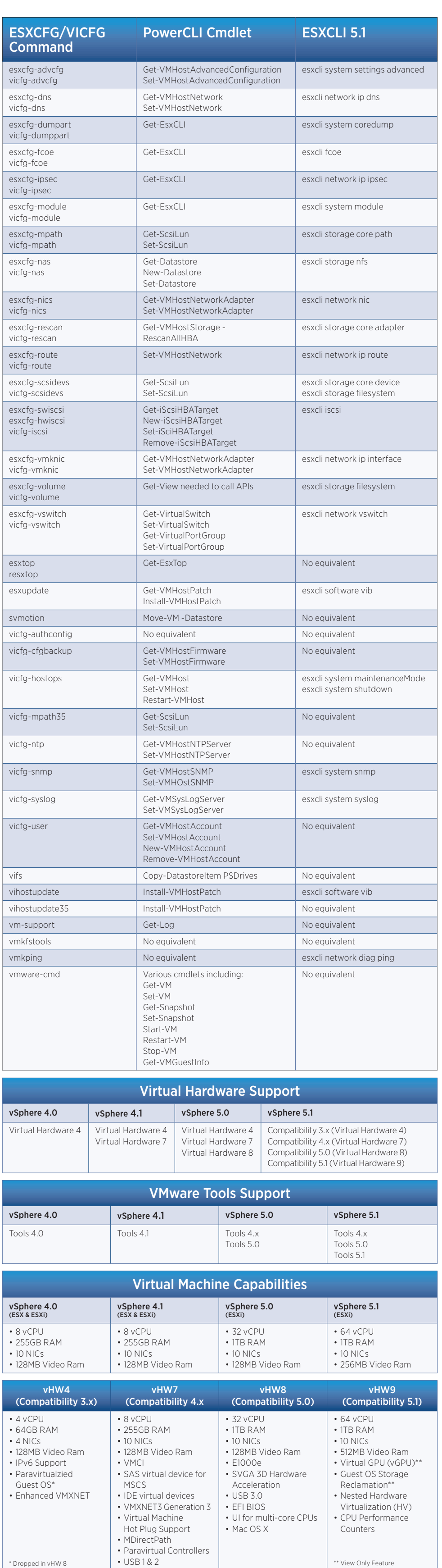

a VM (vCLI only) **# vmware-cmd /vmfs/volumes/<volume name>/<vm>/<vm>.vmx reset [soft | hard ]**

nd a VM (vCLI only) **# vmware-cmd /vmfs/volumes/<volume name>/<vm>/<vm>.vmx suspend [soft | hard ]**

ne a VM (vCLI only) **# vmware-cmd /vmfs/volumes/<volume name>/<vm>/<vm>.vmx resume**  hard **]** 

Xi Host Platform Information (vCLI only) **# vmware-cmd /vmfs/volumes/<volume name>/<vm>/<vm>.vmx getproductinfo [ product | platform | build | majorversion| munorman ]** 

Uptime (vCLI only) **# vmware-cmd /vmfs/volumes/<volume name>/<vm>/<vm>.vmx** 

Mware Tools Status (vCLI only) **# vmware-cmd /vmfs/volumes/<volume name>/<vm>/<vm>.vmx geta** blackstactive  **0 = Not installed/Not running**

 $1 = Normal$ 

**WM Snapshot (vCLI only) # vmware-cmd /vmfs/volumes/<volume name>/<vm>/<vm>.vmx**  esnapshot <name> <desc> <quiesce> <memory>  **quiesce = Quiesce filesystem w/VMware Tools [ 0 | 1 ] memory = Include memory state in snapshot [ 0 | 1 ]**

if VM Has a Snapshot (vCLI only) **# vmware-cmd /vmfs/volumes/<volume name>/<vm>/<vm>.vmx hassnapshot**

t to VM Snapshot (vCLI only) **# vmware-cmd /vmfs/volumes/<volume name>/<vm>/<vm>.vmx**  tsnapshot

nit VM Snapshot (vCLI) **# vmware-cmd /vmfs/volumes/<volume name>/<vm>/<vm>.vmx removesnapshot**

Ily Stop a VM with ESXCLI **# esxcli vm process list # esxcli vm process kill --type [ soft | hard | force ] -w** 

Storage Device List All Storage Devices Network Commands Network Commands

> **# esxcli storage vmfs snapshot resignature --volumelabel=<label> NAS**

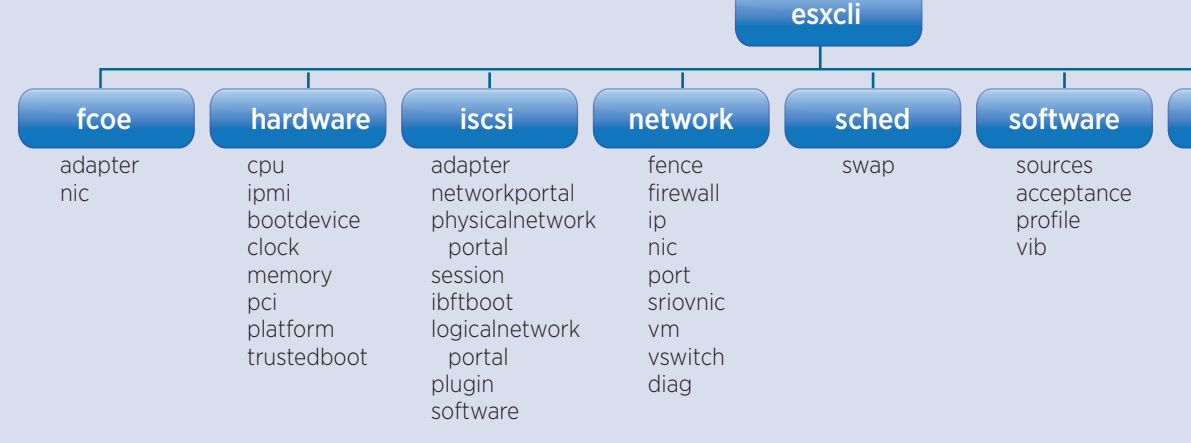

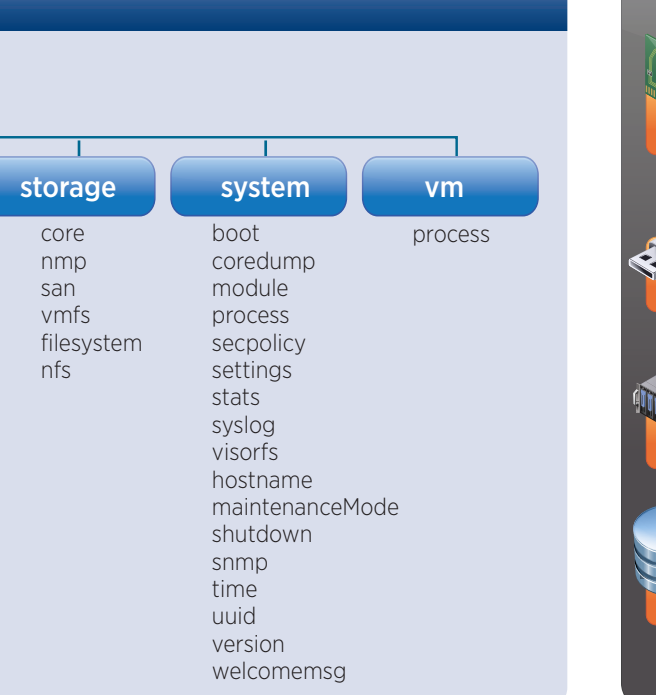

**# vmware-cmd -s unregister /vmfs/volumes/<volume name>/<vm>/<vm>.vmx**

 **5 = Intermittent Heartbeat 100 = No heartbeat. Guest operating system might have stopped responding**

 **soft = similiar to kill or kill -SIGTERM hard = similiar to kill -9 or kill -SIGKILL force = use as a last resort**

vSwitch

List Standard Virtual Switches **# esxcli network vswitch standard list**

List Distributed Virtual Switches

**# esxcli network vswitch dvs vmware list**

Add/Remove Virtual Switch **# esxcli network vswitch standard [ add | remove ] --vswitch-name <name>**

List All Physical Network Adapters **# esxcli network nic list**

Add/Remove Uplink to Virtual Switch **# esxcli network vswitch standard [ add | remove ] --uplink-name=<vmnic> --vswitch-name <name>**

Set MTU for Virtual Switch **# esxcli network vswitch stanard set --mtu=[9000] --vswitch-name <name>**

List Network Policy Settings **# esxcli network vswitch standard policy [ failover | security | shapping ] get**

Portgroup

List Portgroups **# esxcli network vswitch standard portgroup list**

Add/Remove Portgroup **# esxcli network vswitch standard portgroup [ add | remove ] --portgroup-name <portgroup> --vswitch-name <name>**

Set Portgroup VLAN ID **# esxcli network vswitch standard portgroup set --portgroup-name <portgroup> --vlan-id=<vlan>**

VMkernel Interface Add VMkernel Interface **# esxcli network ip interface add --interface-name=<vmk> --portgroup-name=<portgroup> --mtu=<mtu>**

Set IP Address for VMkernel Interface **# esxcli network ip interface [ ipv4 | ipv6 ] set --interface-name=<vmk> --ipv4=<ipaddress> --netmask=<netmask> --type=[ static | dhcp ]**

Tag VMkernel Interface Traffic Type **# esxcli network ip interface tag add --interfacename=vmk1 --tagname=[ Management | VMotion | faultToleranceLogging | vSphereReplication ]** List all VMkernel Interfaces

**# esxcli network ip interface list**

Other Network Configurations Add/Remove DNS Servers **# esxcli network ip dns server [ add | remove ] --server=<ipaddress>**

List DNS Servers **# esxcli network ip dns server list** Add/Remove Network Routes **# esxcli network ip route [ ipv4 | ipv6 ] [ add | remove ]** 

**--network=<network/CIDR> --gateway=<gateway>** Add/Remove NTP Servers (vCLI only)

**# vicfg-ntp [ --add | --delete ] <ipaddress>**

List NTP Servers (vCLI only) **# vicfg-ntp --list**

Start NTP Service (vCLI only) **# vicfg-ntp --start**

Network Statistics

NIC Statistics **# esxcli network nic list**

**# esxcli network nic stats get --nic-name=<vmnic>** VLAN Statistics

**# esxcli network nic vlan stats set --enabled=true --nicname=<vmnic>**

**# esxcli network nic vlan stats get --nic-name=<vmnic>** VM Port Statistics

**# esxcli network vm list**

- **# esxcli network vm port list --world-id=<worldId>**
- **# esxcli network port stats get --portid=<portId>**

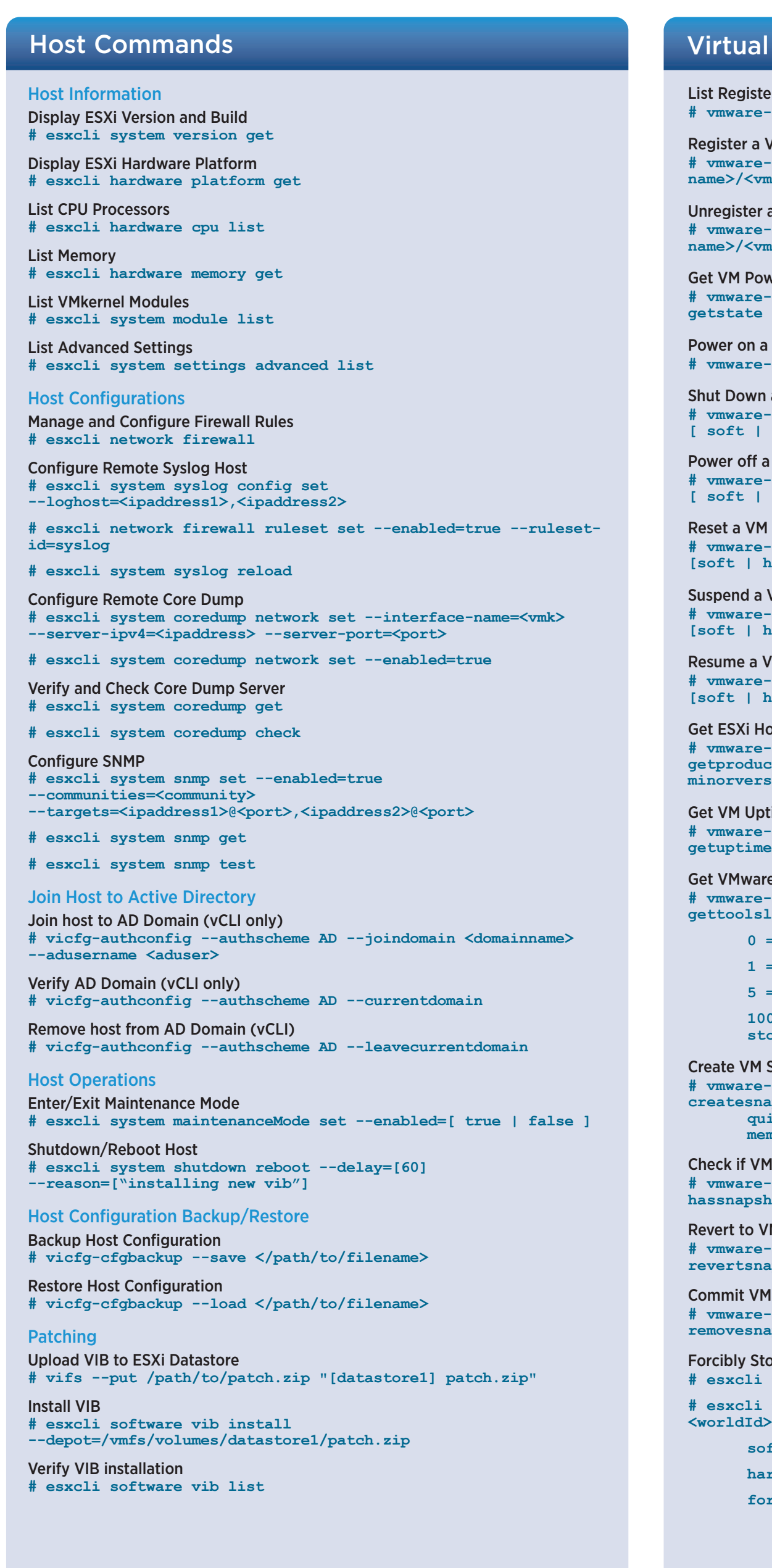

**# esxcli storage core device list** Get VAAI Status for all Devices **# esxcli storage core device vaai status get**

Storage Adapter List All Storage Adapters **# esxcli storage core adapter list** Rescan Storage Adapter

VMFS List all VMFS volumes

**# esxcli storage filesystem list** Check for VMFS snapshots **# esxcli storage vmfs snapshot list**

Mount VMFS snapshot volume Resignature VMFS snapshot volume

List all NAS volumes **# esxcli storage nfs list** Add NAS volume

**--share=</path/to/share> --volume-name=<share name>** Remove NS volume

iSCSI

Enable Software iSCSI **# esxcli iscsi software set --enabled=true** Get iSCSI Status

**# esxcli iscsi software get** List iSCSI Adapters **# esxcli iscsi adapter list**

Add iSCSI Adapter **--nic=<vmkX>**

Add/Remove iSCSI Target (Dynamic Discovery)

- 
- 
- 
- **# esxcli storage core adapter rescan --adapter=<vmhba>** 
	-
	-
- **# esxcli storage vmfs snapshot mount --volume-label=<label>**
	-
	-
- **# esxcli storage nfs add --host=<ipaddress>**
- **# esxcli storage nfs remove --volume-name=<share name>**
	-
	-
	-
- **# esxcli iscsi networkportal add --adapter=<adapter>**
- **# esxcli iscsi adapter discovery sendtarget [ add | remove ] --adapter=<adapter> --address=<ip:port>**
- **# esxcli iscsi adapter discovery statictarget [ add | remove ] --adapter=<adapter> --address=<ip:port>** 
	-
	-
	-
	-
- **# esxcli iscsi adapter auth chap set --direction=[ unit | mutal ] --authname=<name> --level=[ prohibited | discouraged | preferred | required ] --secret=<secret>**
- **# esxcli storage san [ fc | fcoe | iscsi | sas ] stats get**
	-
- **# # esxcli storage san events clear --adapter=<adapter>**
- **# esxcli storage san fc reset --adapter=<adapter>**
- **# esxcli storage san fcoe reset --adapter=<adapter>**
	-

Add iSCSI Target (Static Discovery) **--name=<target>**

Rediscover iSCSI Targets **# esxcli iscsi adapter discovery rediscover --adapter=<adapter>**

List all iSCSI Targets **# esxcli iscsi adapter target list** Set iSCSI Name and Alia **# esxcli iscsi adapter set --adapter=<adapter>** 

**--name=<name> # esxcli iscsi adapter set --adapter=<adapter> --alias=<name>**

Configure iSCSI CHAP Authentication

Storage Statistics & Troubleshooting Storage Statistics

Get events for Fibre Channel **# esxcli storage san events get** Clear events for Fibre Channel adapter

LIP reset for FC adapter

LIP reset for FCoE adapter

Reset SAS adapter **# esxcli storage san sas reset --adapter=<adapter>**

## Resource Links

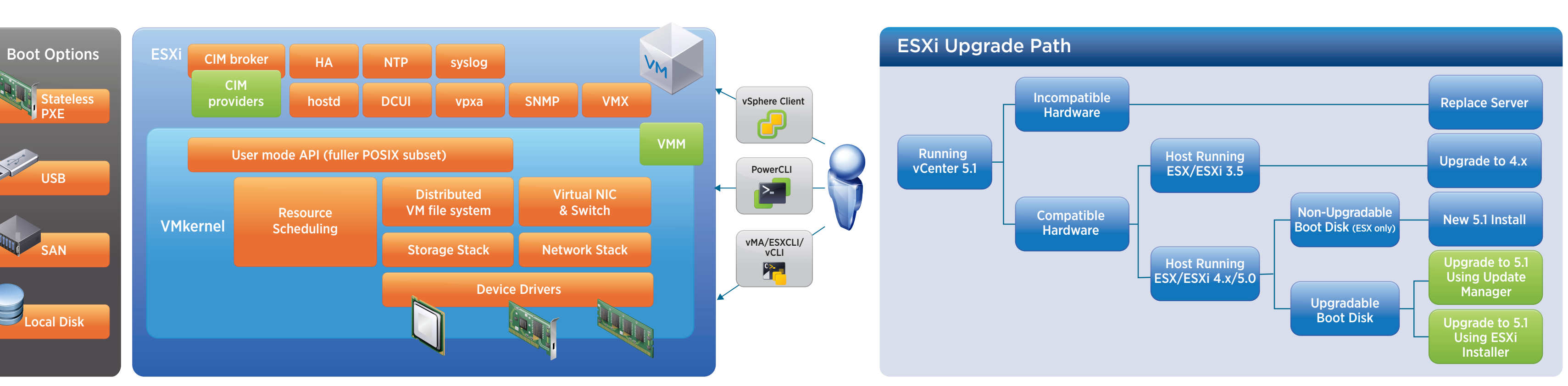

## al Machine Commands

### Incompatible with vSphere 5.0 Compatible with vSphere 5.0 Compatible with vSphere 5.0 VMware Tools 3.x **VMware** Tools Upgrade Path VMware Tools 4.x VMware <mark>T</mark>oo 5.0 Upgrade **Optional** Backward Compatible with vSphere 4.x Must Upgrade VMware Tools Upgrade Paths

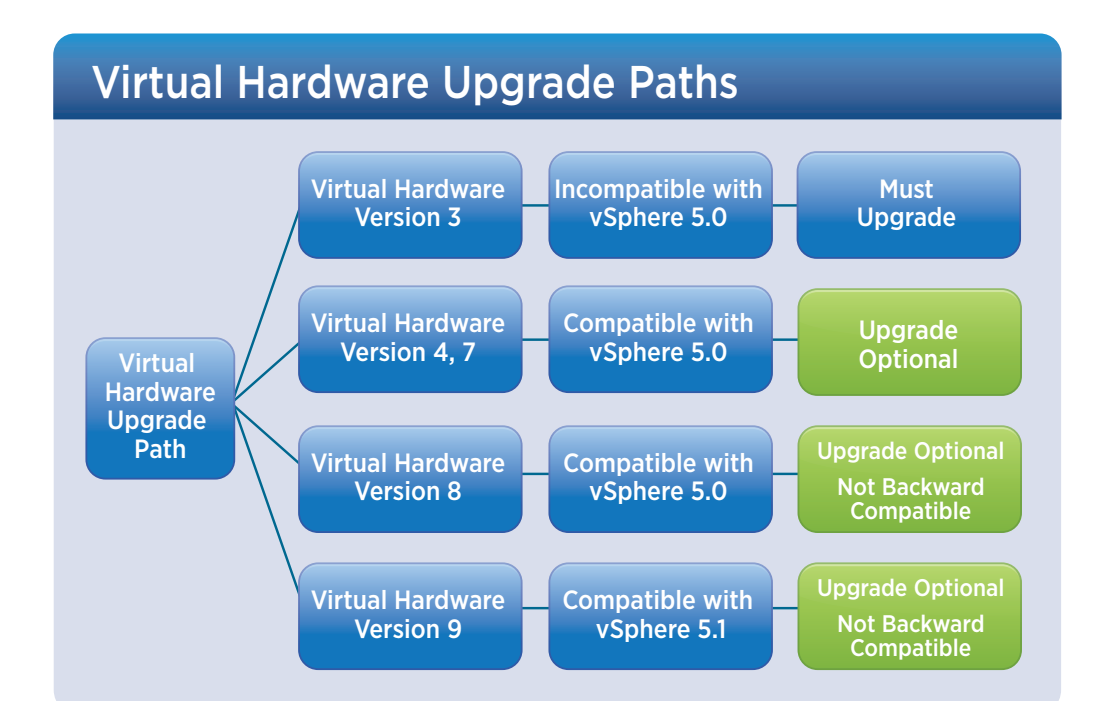

## Performance and Troubleshooting